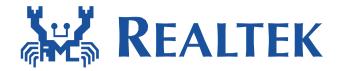

# **Quick Guide for Wake on WLAN**

Date: 2020/11/19

Version: 1.0

# 1. Release note

| Document Version | Note                                           |  |
|------------------|------------------------------------------------|--|
| V0.9             | 1. First release                               |  |
| V1.0             | 1. Add preferred network offload(PNO) function |  |

| , |                          |
|---|--------------------------|
|   | usage method             |
|   | 2. Document reformatting |

# 2. Support list

- USB interface
  - 8188EU, 8188CU, 8192DU, 8192EU, 8723BU, 8812AU, 8821AU, 88x2BU, 8188FU, 8723DU, 8814AU, 8821CU, 8192FU, 88x2CU, 8725AU, 8814BU.
- SDIO interface
  - 8189ES, 8189FS, 8723BS, 8703C, 8192ES, 88x2BS, 8821AS, 8703BS, 8723DS, 8723CS, 8821CS, 8192FS, 88x2CS, 8725AS...
- PCI-E interface
  - 8812AE, 8821AE, 88x2BE, 8821CE, 8723BE, 8192EE, 8723DE, 8814AE, 8192FE, 88x2CE, 8814B

# 3. Requirements of wakeup via in-band and out-band methods

## • In-band requirements

- SDIO Interface
  - ✓ SDIO host MUST support remote wakeup feature.
  - ✓ SDIO data1 MUST be wakeup source in the host platform.
  - ✓ The platform MUST keep power to WiFi chip in suspend state.
  - ✓ The platform MSUT work fine between suspend and resume.

✓

#### USB Interface

- ✓ USB host MUST support remote wakeup feature.
- ✓ The platform MUST keep power to WiFi chip in suspend state.
- ✓ The platform MSUT work fine between suspend and resume.

#### PCI Interface

- ✓ PCI host MUST support remote wakeup feature.
- ✓ The platform MUST keep power to WiFi chip in suspend state.
- ✓ The platform MSUT work fine between suspend and resume.

#### Out-band requirements

- SDIO、USB and PCI Interfaces
  - ✓ The GPIO of the **PLATFORM** MUST be wakeup source.
  - ✓ The platform MUST keep power to WiFi chip in suspend state.
  - ✓ The platform MSUT work fine between suspend and resume.
  - ✓ The WIFI module MUST have the GPIO wakeup pin.

# 4. Driver Configuration for Wake on WLAN

#### 4.1 In-band configuration

If using **SDIO DATA1 pin** or **USB protocol D+/D- toggle** in-band method to wakeup the host, driver need to do is only switch **CONFIG\_WOWLAN** from "n" to "y" in Makefile as Figure 1.

Figure 1

#### 4.2 Out-band configuration

If using out-band method, driver need to do is modify Makefile and config GPIO. The detail is as following

- Makefile Configuration
  - Switch CONFIG\_WOWLAN and CONFIG\_GPIO\_WAKEUP from "n" to "y" as Figure 2.

Figure 2

#### ■ GPIO Configuration

- If use the module package, please use the driver default value. The default value depends on HDK document.
- If there is any customized requirement about modify WIFI GPIO number, please modiy the value of CONFIG\_WAKEUP\_GPIO\_IDX in Makefile and please contact with RTK technical support team first.
- User could use "proc" subsystem to modify the behavior of WIFI GPIO when receive wakeup up packet in non-suspend state.
  - ✓ wowlan\_gpio\_info to show WIFI wakeup host GPIO number and high\_active value:

#### \$ cat /proc/net/rtlxxxx/wlanX/wowlan\_gpio\_info

✓ modify high\_active form 0 to 1 in wowlan\_gpio\_info:

\$ echo 1 > /proc/net/rtlxxxx/wlanX/wowlan\_gpio\_info high\_active = 0 means pull low wake. (default) high\_active = 1 means pull high wake.

```
isaac@isaac-B33E:~$ cat /proc/net/rtl8723bu/wlan50/wowlan_gpio_info
wakeup_gpio_idx: 14
high_active: 0
isaac@isaac-B33E:~$ echo 1 > /proc/net/rtl8723bu/wlan50/wowlan_gpio_info
isaac@isaac-B33E:~$ cat /proc/net/rtl8723bu/wlan50/wowlan_gpio_info
wakeup_gpio_idx: 14
high_active: 1
```

Figure 3

#### 4.3 Wake-up condition configuration

We divided the wake-up conditions into two categories based on the STA with or without a connection.

#### 4.3.1 STA with a connection

- CONFIG\_WAKEUP\_TYPE
  - If the setting of Makefile is CONFIG\_WAKEUP\_TYPE = 0x7, it means that WOWLAN supports "deauth wake up", "unicast wake up" and "magic packet wake up". The detail description is bit0: magic pkt, bit1: unicast and bit2: deauth.
- Setup the wake up pattern (**ONLY** support on driver version v5.1.0 or later)

## • iwpriv

iwpriv wlanX wow\_set\_pattern pattern=[pattern]

#### **Examples:**

wake up on any packets sent to MAC 00:E0:4C:01:F0:EE \$ iwpriv wlanX wow\_set\_pattern pattern=00:E0:4C:01:F0:EE

wake up when receive UDP packet dst port 5353 \$ sudo iwpriv wlan0 wow\_set\_pattern pattern=-:-:-:-:08:00:45:-:-:-:11:-:-:-:11:-:-:-:14:e9

#### echo pattern into wow\_pattern\_info

echo [pattern] > /proc/net/rtl8xxx/wlanx/wow\_pattern\_info

#### **Examples:**

wake up on any packets sent to MAC 00:E0:4C:01:F0:EE
\$ echo 00:E0:4C:01:F0:EE > /proc/net/rtl8xxx/wlanx/wow\_pattern\_info

#### Pattern Format

The pattern begins with an 802.3 (Ethernet) header with the correct src/dest MACs base on IPv4. All of the following parameters are need to use **HEX format**. The more information is as following:

AA:AA:AA:AA:AA:BB:BB:BB:BB:BB:BB:CC:CC:DD:-:-:-:-:E

E:-:-:FF:FF:FF:GG:GG:GG:GG:HH:HH:II:II

A: Ethernet destination address

B: Ethernet source address

C: Ethernet protocol type

D: IP header VER + Hlen, use: 0x45 (4-is for ver. 4, 5 is for len. 20)

E: IP protocol

F: IP source address (192.168.0.1  $\rightarrow$  C0:A8:00:01)

G: IP destination address (192.168.0.4 → C0:A8:00:04)

H: Source port (1024: 04:00)

I: Destination port (1024: 04:00)

- Clean wake up patterns (**ONLY** support on driver version v5.1.0 or later)
  - iwpriv

\$ iwpriv wlanX wow\_set\_pattern clean

echo clean

\$ echo clean > /proc/net/rtl8xxx/wlanx/wow\_pattern\_info

#### 4.3.2 STA without a connection (PNO)

#### Support list: TBD

- Makefile configuratuon
  - Switch CONFIG\_PNO\_SUPPORT "n" to "y" as Figure 4.
  - You can also switch CONFIG\_PNO\_SET\_DEBUG "n" to "y" to get more debug logs (as Figure 4).

```
CONFIG_HIGH_ACTIVE_HST2DEV = n
CONFIG_PNO_SUPPORT = y
CONFIG_PNO_SET_DEBUG = y
CONFIG_AP_WOWLAN = n
```

Figure 4

- Fill wpa\_supplicant.conf file path in driver code
  - In order for the driver to get the security protocols used by SSIDs, the path to wpa\_supplicant.conf must be filled in in rtw\_dev\_nlo\_info\_set(). (As shown in Figure 5)

Figure 5.

- Usage method
  - Before the platform enters suspend state
    - ✓ Use wpa\_cli enter cmd to enable pno \$ sudo wpa\_cli -iwlan0 set pno 1
  - After the platform wakes up from suspend state
    - ✓ Use wpa\_cli enter cmd to disable pno \$ sudo wpa\_cli -iwlan0 set pno 0

# 5. The wake up reason table

The DUT could be waked up by the WIFI chip with the following reasons:

| Reason Value | Description                         | Note                                  |
|--------------|-------------------------------------|---------------------------------------|
| 0x01         | Receive pairwise key change packet. |                                       |
| 0x02         | Receive group key change packet.    |                                       |
| 0x04         | Receive disassociate packet.        |                                       |
| 0x08         | Receive de-auth. Packet.            |                                       |
| 0x10         | AP power off, or could not receive  | 4                                     |
|              | AP's beacon in a period time        |                                       |
| 0x21         | Receive magic packet.               |                                       |
| 0x22         | Receive unicast packet.             | The unicast packet included IP level. |
| 0x23         | Pattern Match                       | The device could be waked up by       |
|              |                                     | specific pattern.                     |
| 0x55         | PNO SSID Match                      | The device has PNO enabled.           |

# 6. wpa\_supplicant Configuration for Wake on WLAN

The configuration file of wpa\_supplicant should add
 "wowlan\_triggers=any" when the driver adopt CFG80211 interface in the
 linux kernel. If there is no "wowlan\_triggers=any", the CFG80211 module
 will send disconnect command to wifi driver and the wake on WLAN
 function will fail.

## Example:

```
ctrl_interface=/var/run/wpa_supplicant

#update_config=1

wowlan_triggers=any

#connect to open network

network={
    ssid="SSID"
    psk="12345678"
}
```

 The wpa\_supplicant need to restart again after the wifi device/driver remove and insert.

The below command can check the wowlan status of CFG80211:

```
//get the phy number mapping to wlan interface

$ iw dev

phy#135

Interface wlan1

ifindex 138

type managed

phy#134

Interface wlan20

ifindex 137

type managed

//get the wowlan status, below is correct

$ iw phy134 wowlan show

WoWLAN is enabled:

* wake up on special any trigger
```

//below wowlan status is wrong

\$ iw phy134 wowlan show

WoWLAN is disabled.

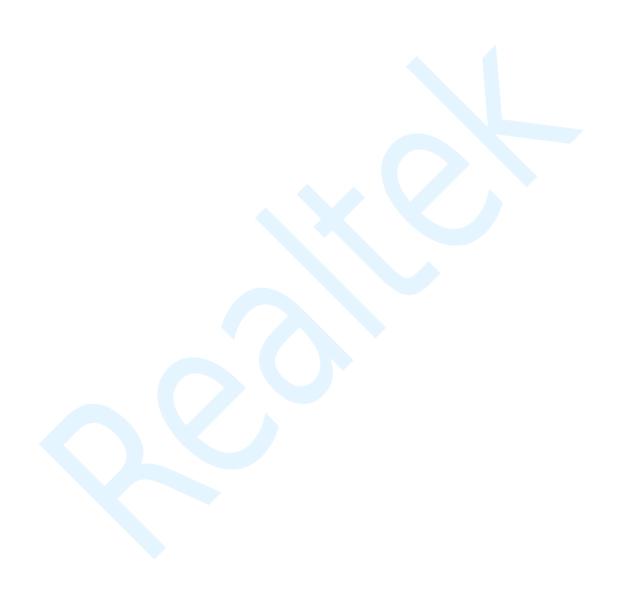